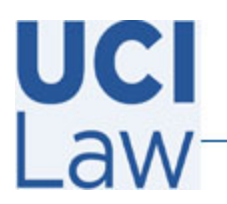

401 E. Peltason Avenue Suite 1000 | Irvine, California 92697 | 949 8241434 | help @law.uci.edu

## **How to edit captions for a Yuja video**

Sign in to the Yuja web portal [https://uci.yuja.com](https://uci.yuja.com/) using your UCInetID credentials

Hover the mouse over the video that contains the captions you would like to edit and click **Edit**

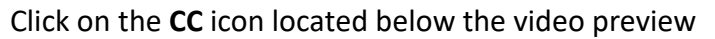

Proceed to edit the captions as necessary

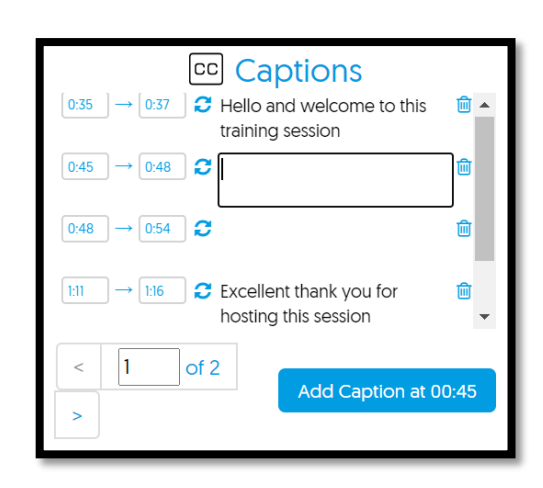

If you are going to make any other edits to a recording, Such as trimming the recording duration, make those edits before you work on your captions; always work on your captions last, after any other edits are done, to avoid losing your work. Remember to click the **Save** button when finished to preserve the changes

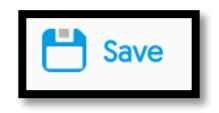

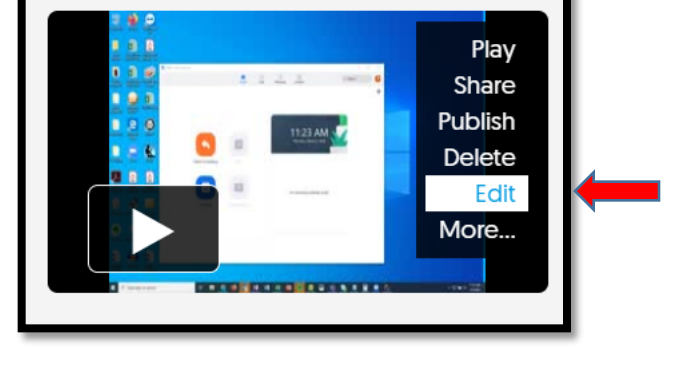

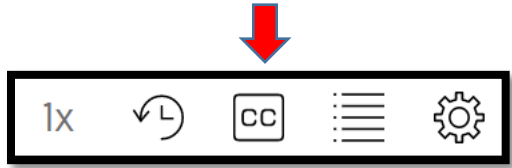